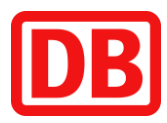

## **Anleitung zum Download**

## Ihres Deutschlandtickets im Kundenportal

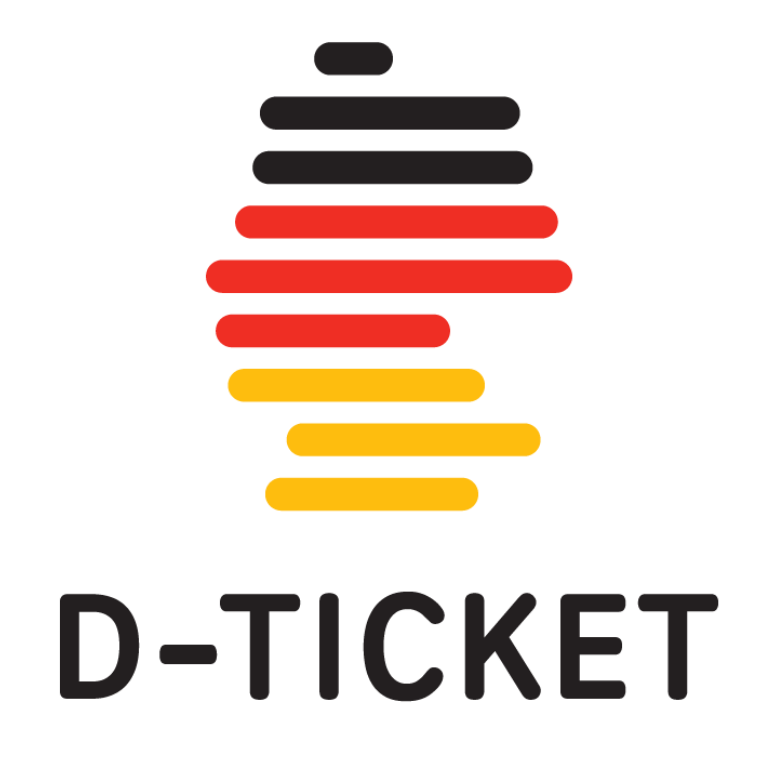

**Kontakt: Regionalverkehr Alb-Bodensee GmbH (RAB)** Karlstr. 31-33, 89073 Ulm [meine-rab.de](https://meine-rab.de/)

**Service-Center** Tel.: 0731/1550-0 Fax: 0731/1550-28160 E-Mail: [servicecenter@dbregiobus-rab.de](mailto:servicecenter@dbregiobus-rab.de)

## **Download Print@Home-Ticket**

**Schritt 1:** Bitte loggen Sie sich in das bodo-Kundenportal [abo.bodo.de](https://abo.bodo.de/kundenportal/welcome/bodo.xhtml) ein und gehen Sie auf "Bestehendes Abo verwalten".

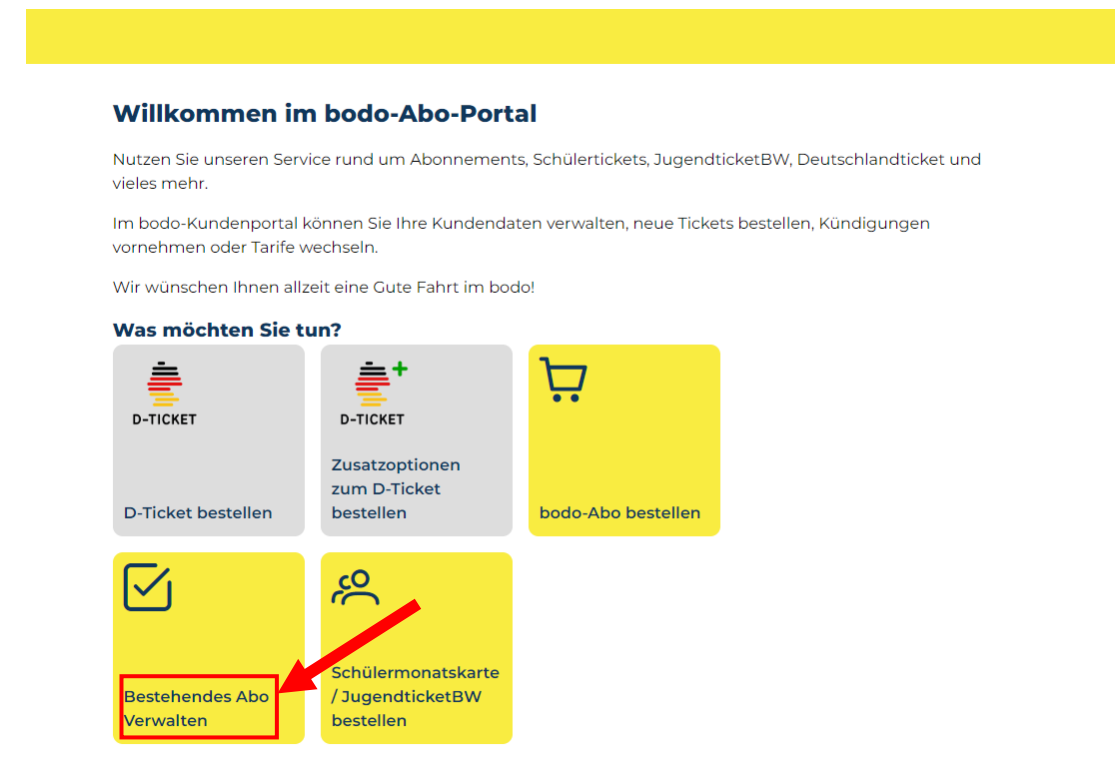

**Schritt 2:** Wenn Ihr Abonnement nicht in der Vertragsübersicht angezeigt wird, verwenden Sie den beigefügten Code\*, um Ihr bestehendes Abonnement Ihrem Nutzerkonto zuzuordnen.

*\*Den Code finden Sie in der E-Mail.*

Wenn Sie Ihren Vertrag bereits sehen, fahren Sie mit **Schritt 3** fort.

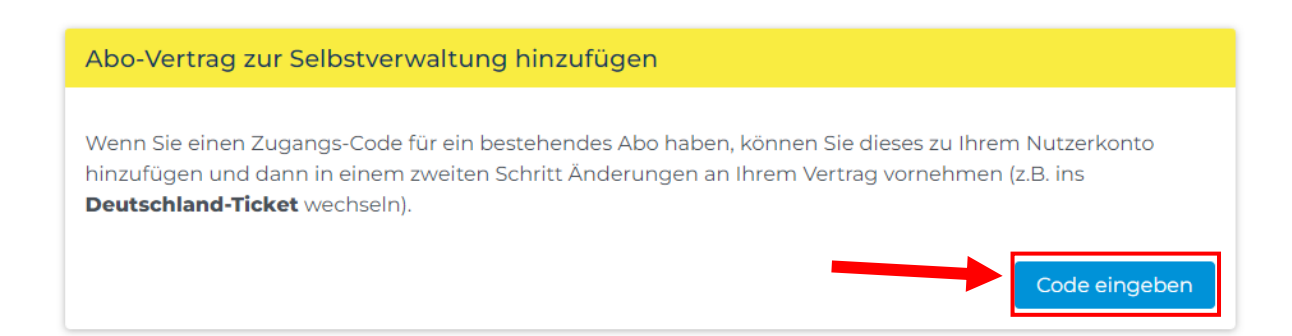

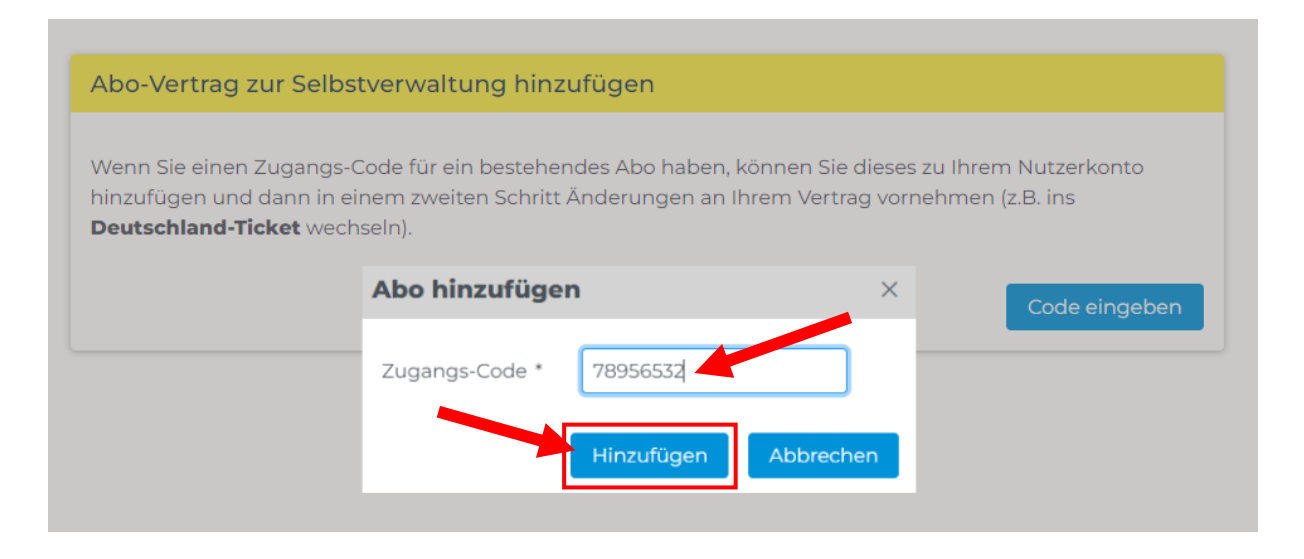

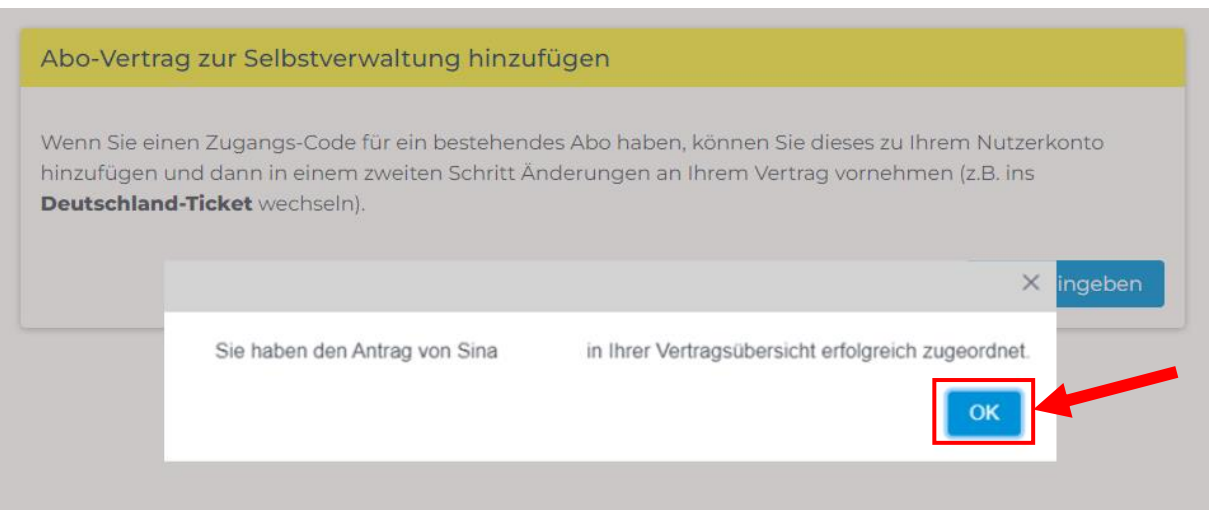

**Schritt 3:** Ihr bestehendes Abonnement erscheint nun in der Vertragsübersicht. Um Ihr Ticket zu erhalten, wählen Sie Ihr Deutschlandticket aus und drücken Sie "Print@Home-Ticket".

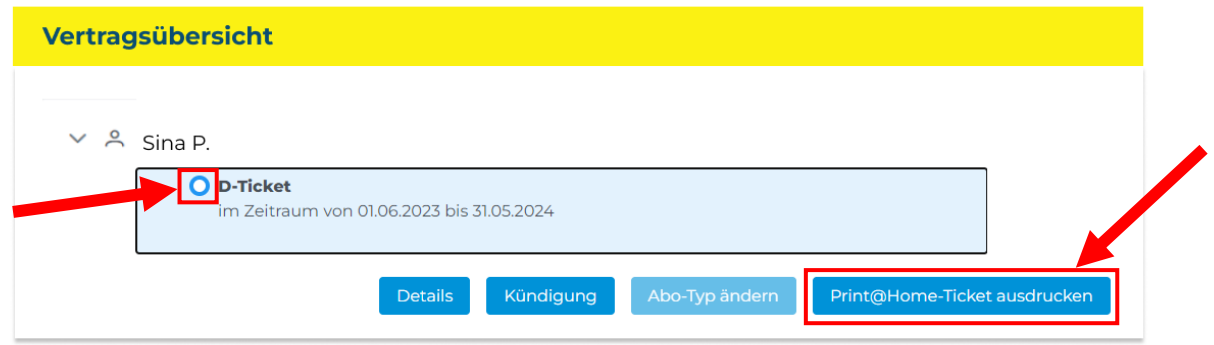

**Geschafft!** Ihr Print@Home-Ticket sollte in ein paar Minuten verfügbar sein. Sollten Sie Ihr Ticket nicht abrufen können, kontaktieren Sie uns bitte unter servicecenter@dbregiobus-rab.de.